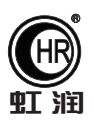

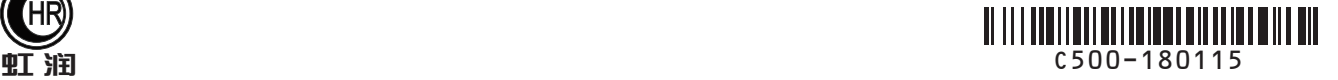

# 使用说明书 OHR-C500系列液晶综合电量集中显示仪

### 一、产品介绍

 OHR-C500系列液晶综合电量集中显示仪可外接电压、电流互感器的标准信号或直接接入电流5A、电压500V 的交流信号,并通过专用DSP芯片定点处理,高速、高精度AD采集,多种接线方式可选,可同时测量三相交流电 流、三相交流电压、三相有功功率、三相无功功率、三相视在功率、三相功率因数、工频周波、谐波、三相有 功电能、三相无功电能和三相总电能。输出功能可选模拟量输出、通讯输出和累积脉冲输出功能,配备 RS232/485通讯接口,支持标准MODBUS RTU通讯协议,可组网实现数据的集中管理。

 本产品采用工业级元器件,所有与外界的连接都做了电气隔离,内置抗雷击保护电路和电源滤波器。可靠的 端子输入,接线端子采用国外进口插拔式端子,具备高耐压和过流等级的特点。专业的EMC设计,对装置输入电 源、模拟和数字电源进行实时的监测,保证了其运行的可靠性。科学的自诊断功能,可通过显示代码表明产品 的故障。产品广泛应用于分布式电力监控系统、变电站综合自动化系统、无人值守变电站、低压智能配电系统 、智能型开关柜/配电盘、智能型箱变及楼宇自动化系统的数据采集。

#### 二、技术参数

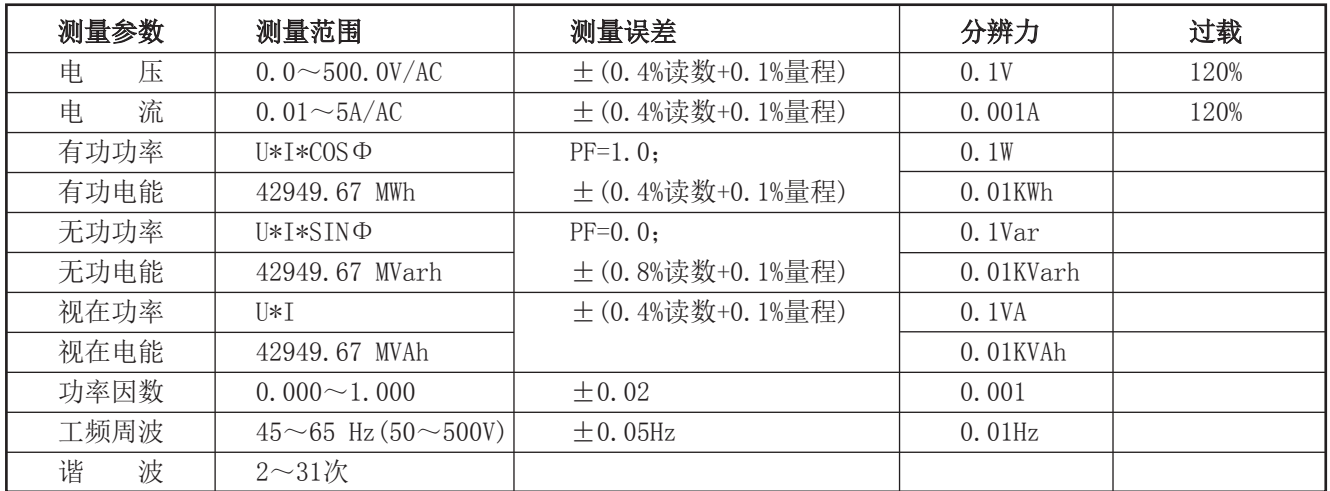

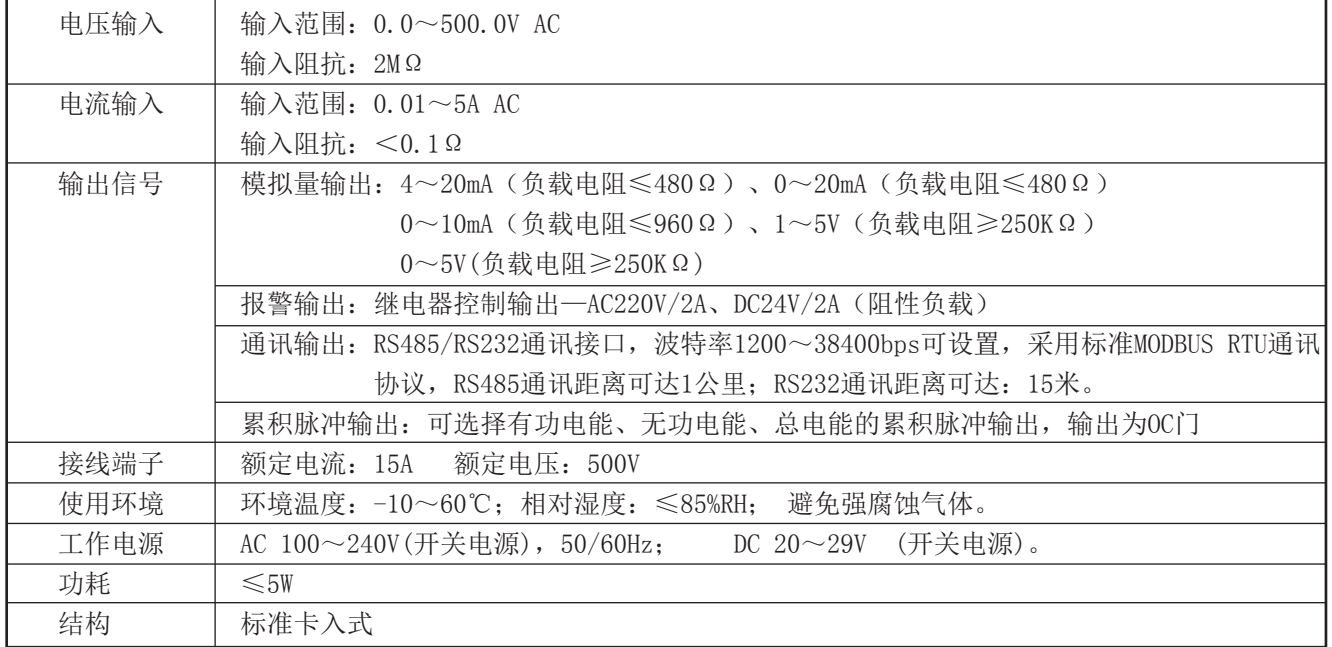

## **Hong Run Precision Instruments Co., LtD.**

3.1、本节主要涉及重要的安全信息,请用户务必在安装使用本仪表之前仔细阅读并理解本节内容。

### ! 警告

★仅允许具有合格资质的工作人员从事本产品的安装,且必须按照规定的安装程序来执行。

★请在从事电器安装调试工作时配备检验合格的个人安全防护装备。

★不允许单独操作。

★请在进行安装操作之前关闭所有电源。

★请在检查、测试、维护本仪表之前断掉所有电源。请关注电源系统的设计细节,包括可能有的后备电源。 ★请注意不要将工作区域内的工具或者其它物体遗留在本仪表内。

★成功地安装本仪表依靠于正确的安装、操作和使用规范。忽视基本的安装要求可能会导致人身伤害以及电子 仪表或其它财产的损害。

各线制合计参数计算方法

★请在使用高阻表测试已经安装好的仪表之前,断开所有的与之相连的输入和输出连线。

★请注意高压测试有可能会导致仪表内的元件损坏。

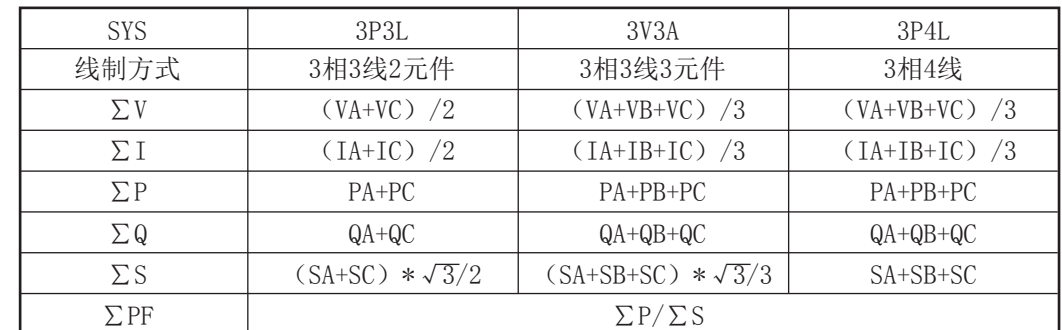

3.2、∑的显示数值与线制有关,其数值算法如下表所示:

#### 3.3、安装使用流程

1)、请参照装箱清单检查确认由到的仪表是否完整。如有存在遗漏请及时通知供货商或本公司。

2)、使用前请确认被测试参数的范围满足仪表的测试参数的量程范围,严禁进行超出量程的参数测试。

3)、使用前请确认能够提供满足仪表工作要求的工作电源。不适宜的工作电源可能烧毁仪表。

4)、请确认仪表工作环境条件满足产品使用要求。在恶劣的环境条件下可能影响仪表精度和使用寿命。

5)、仪表安装使用流程请参照如下步骤执行:

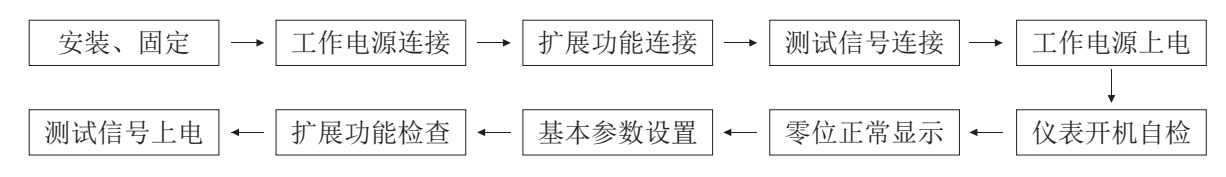

- 3.4、订货须知:
	- 用户在订货前,请确认以下项目:
	- 1)、测试参数的范围满足订货产品的量程要求,其它测试范围必须订货时声明。
	- 2)、工作电源:AC100-240V 50/60Hz;DC20-29V。
	- 3)、扩展功能:模拟量输出;两路继电器输出;累积脉冲输出;RS485、RS232串型通讯口。

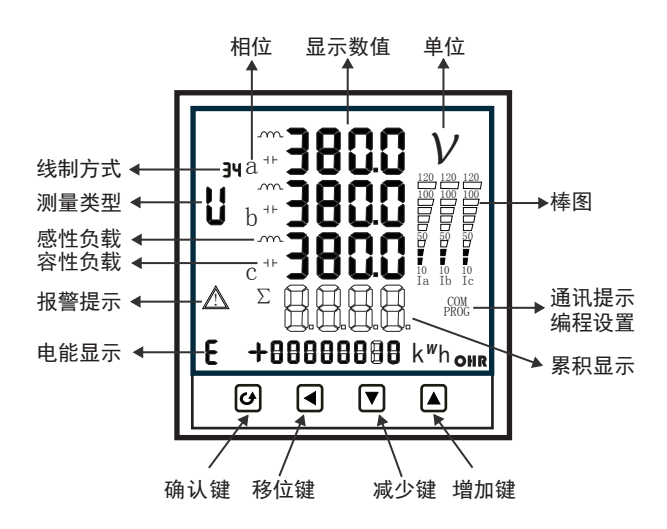

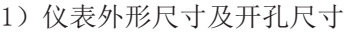

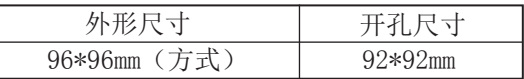

2)显示窗

显示窗口为黑底白字的段码液晶显示,若10分 钟内无任何按键操作,仪表自动进入待机模式, 按任意键均可开启背光。

在正常测试状态下,显示测试数据; 在参数设置状态下,显示各级菜单。

3) 操作按键

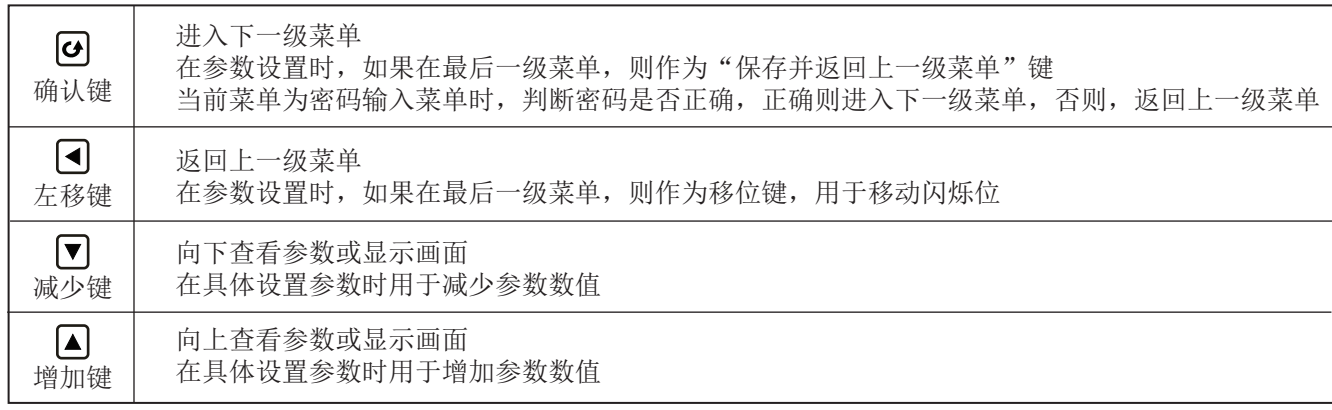

4)显示内容提示符

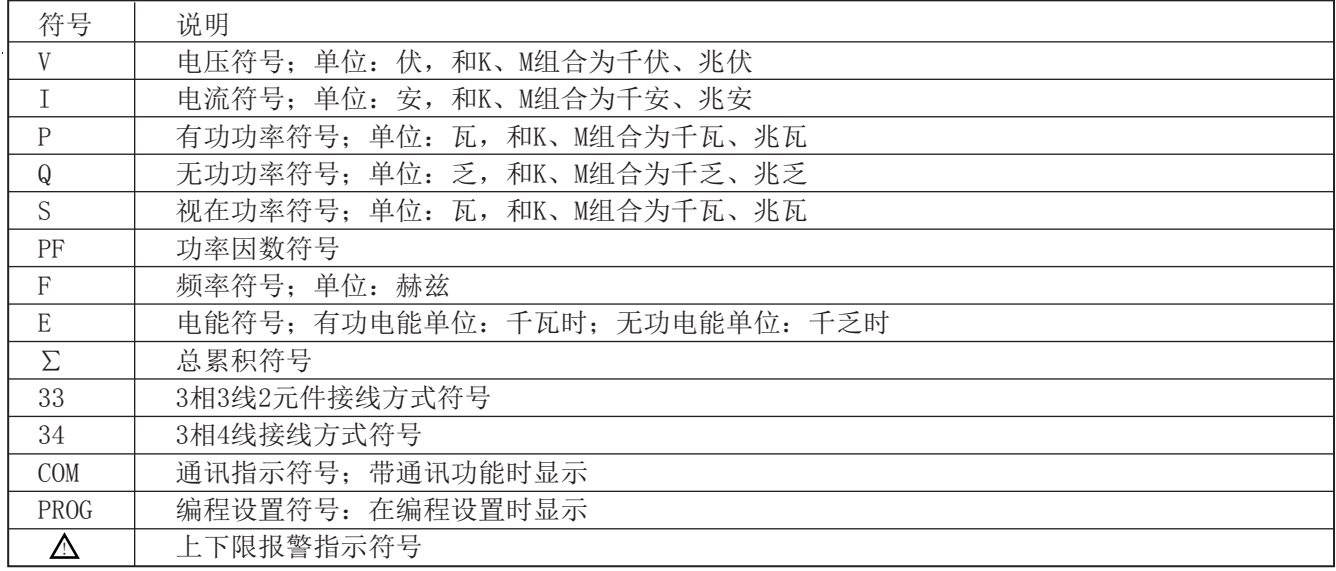

### 五、操作指南

### 5.1 主画面操作流程见下图:

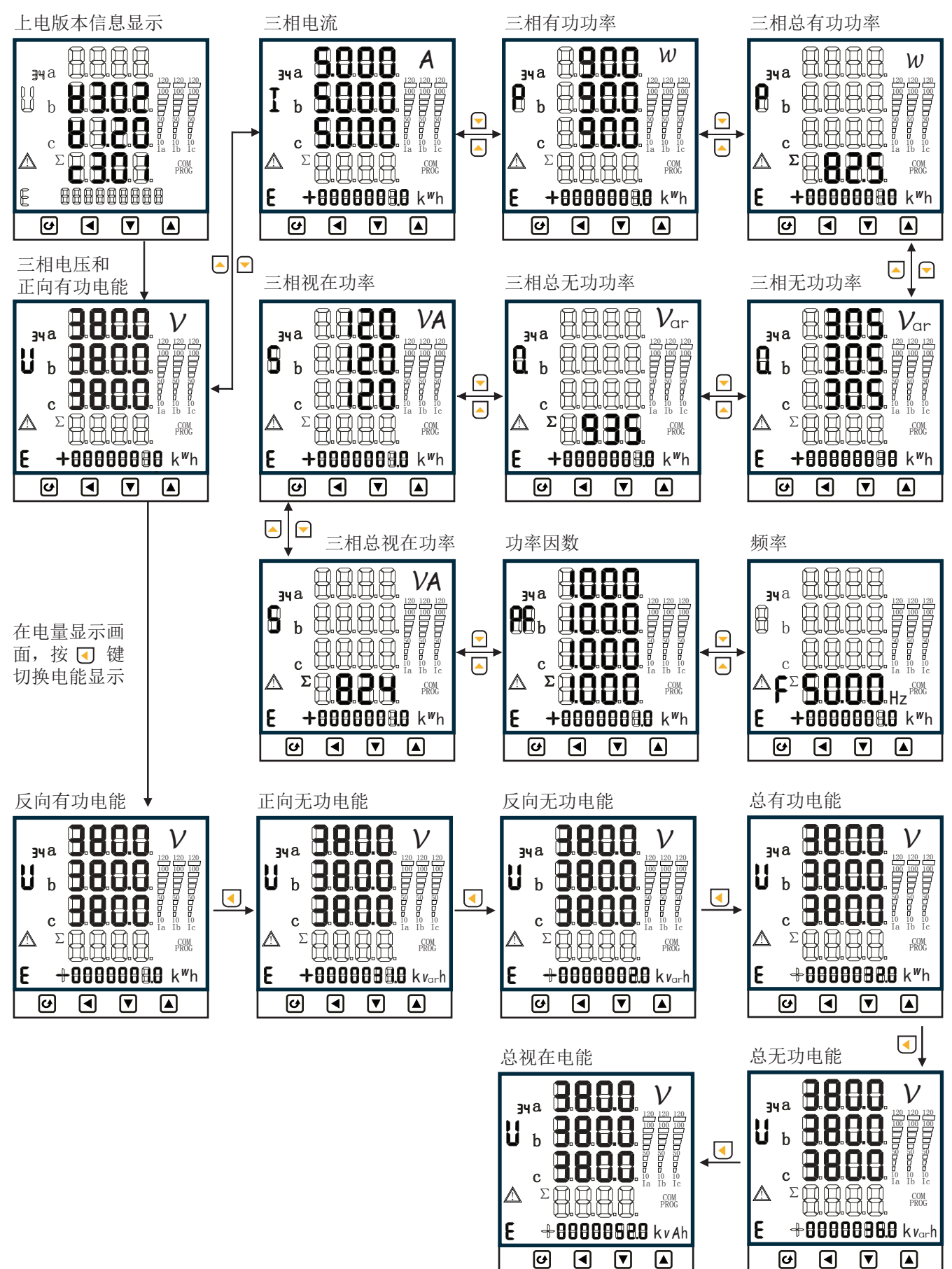

#### 5. 2 在主画面下按 回 键进入菜单操作,所有菜单操作流程见下图:

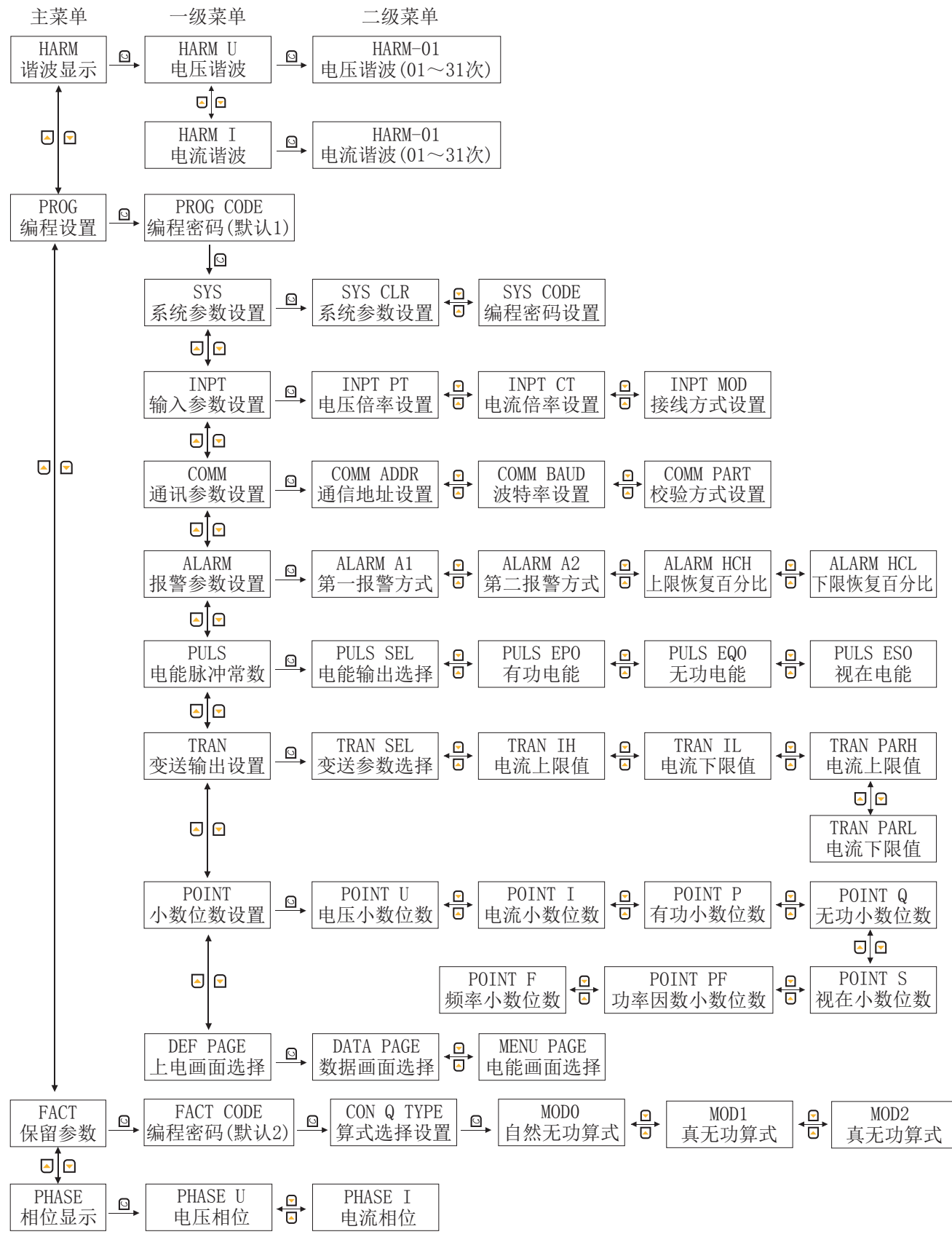

备注:

a)编程参数设置过程中,CODE必须正确输入;否则,不能设置编程参数。

b)在每个显示画面下按 键都可返回到编程设置画面。

c)在"二级菜单"参数修改后,按 © 键返回到"一级菜单"时提示保存参数 [3 - - o],"y"保存,"n"不保存。

### 5.2.1 下面是对主菜单的谐波显示HARM参数进行说明:

在主画面下按 回 键进入谐波显示画面,可分电压谐波显示和电流谐波显示,按 F 键或 日键查看各次电压、电流 的谐波相对含量和谐波绝对含量(谐波次数最大31次)

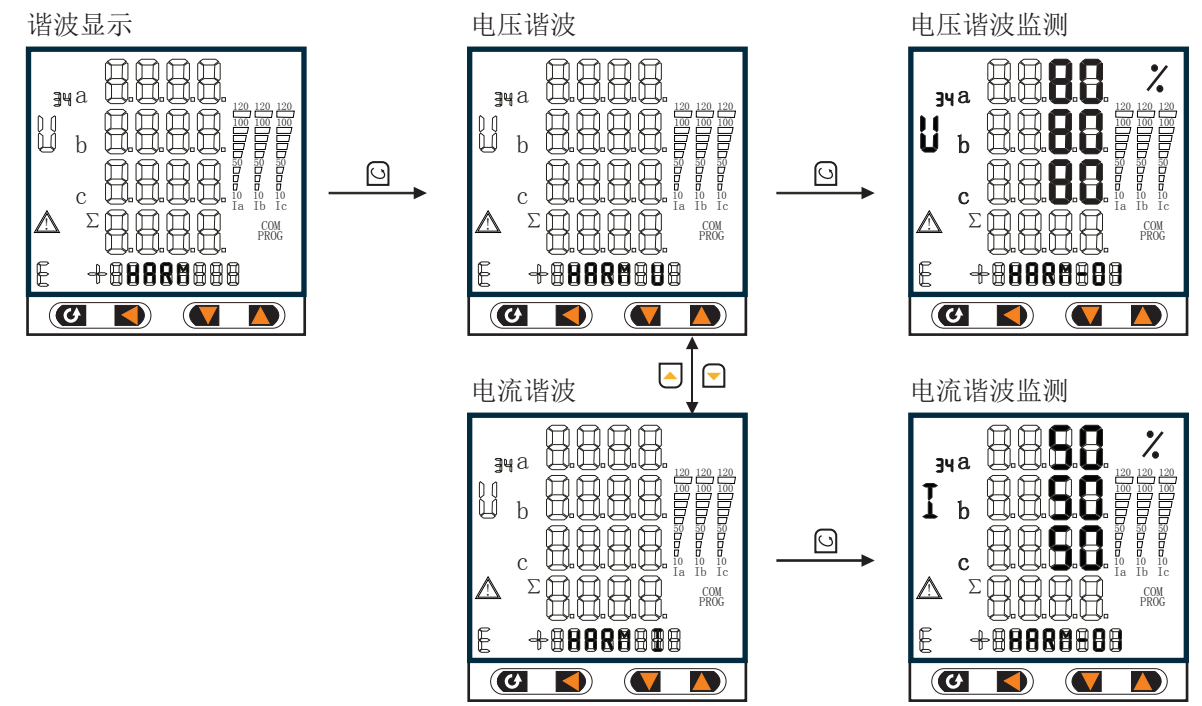

5.2.2 下面是对主菜单的相位显示PHRSE参数进行说明:

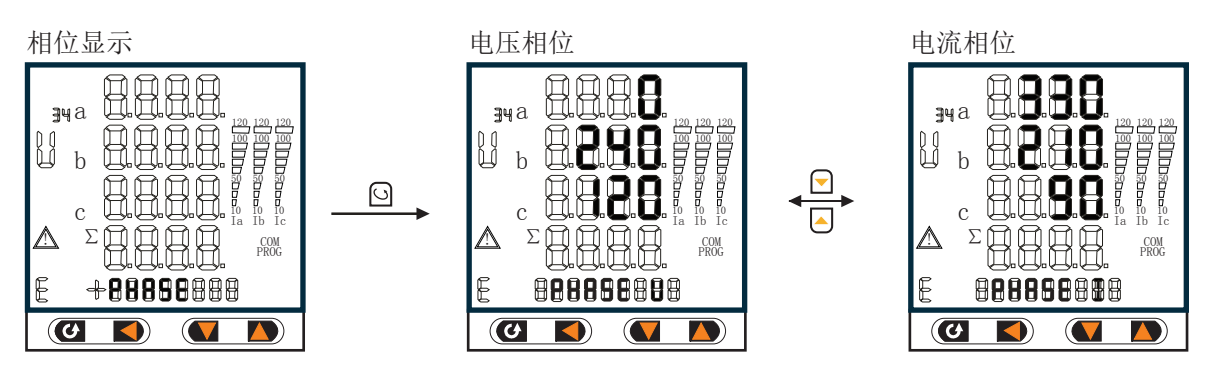

例如: 3P4L接法中强制将A相的电压角度显示为0 (360), b相电压角度显示为240, c相电压角度显示为120, V灯亮时显示0;240;120。

根据实际功率因数范围可判断接线是否错误: 比如实际功率因数在0.5-0.1之间 那么 IA显示的值应该在300(360-60)~60(0+60)范围内 IB显示的值应该在180(240-60)~300(240-60)范围内 IC显示的值应该在60(120-60)~180(120-60)范围内

### 5.2.3 下面是对主菜单的编程设置PROG参数中一、二级菜单的说明:

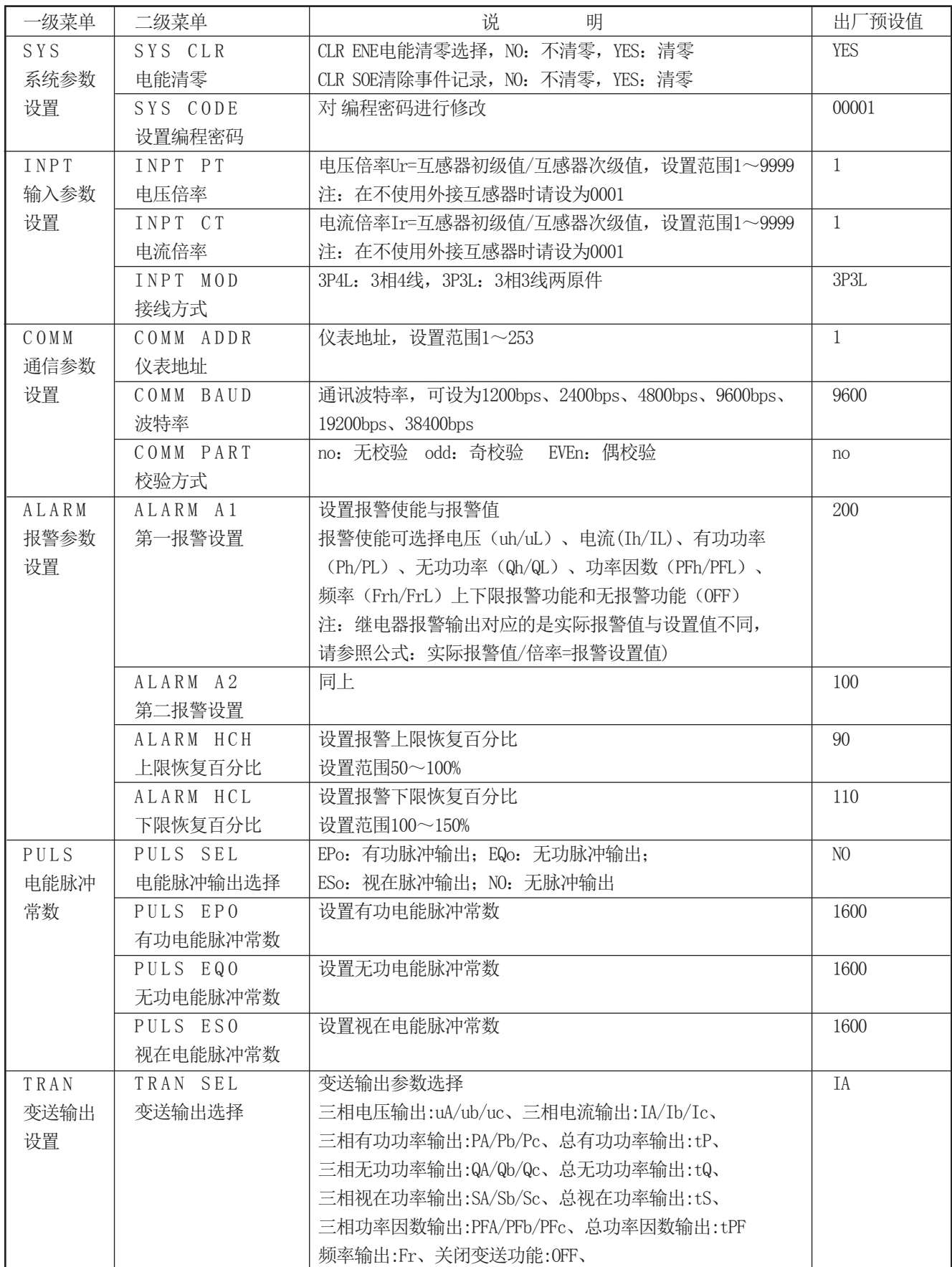

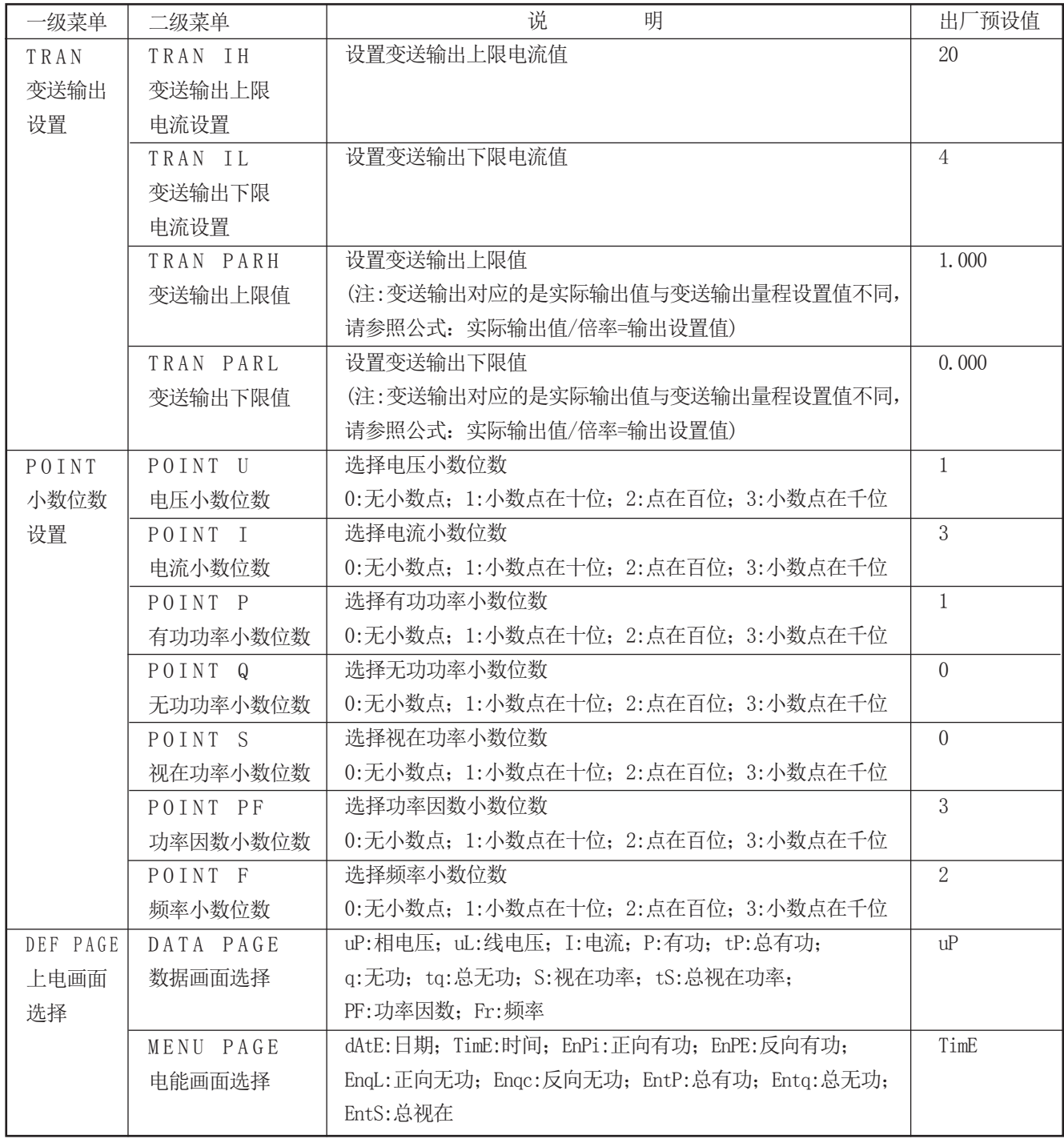

备注: 在设置参数时, 最后一位数字增加到9后, 如需再往上增加数值, 需按 。键进行操作

### 5.2.2下面是对主菜单的FACT内部保留参数中算式选择设置的说明:

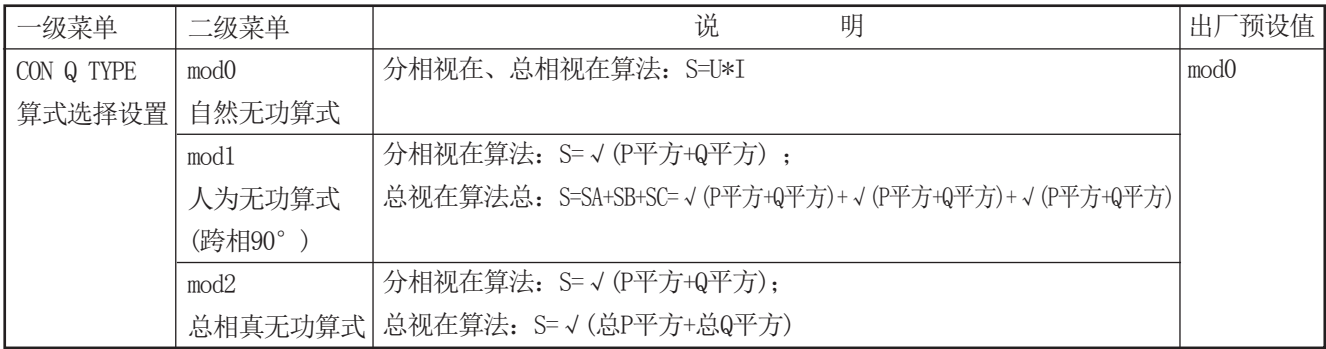

### 6.1 仪表型谱

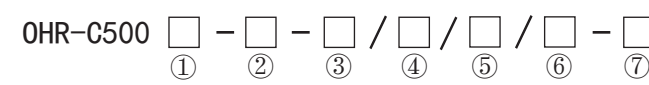

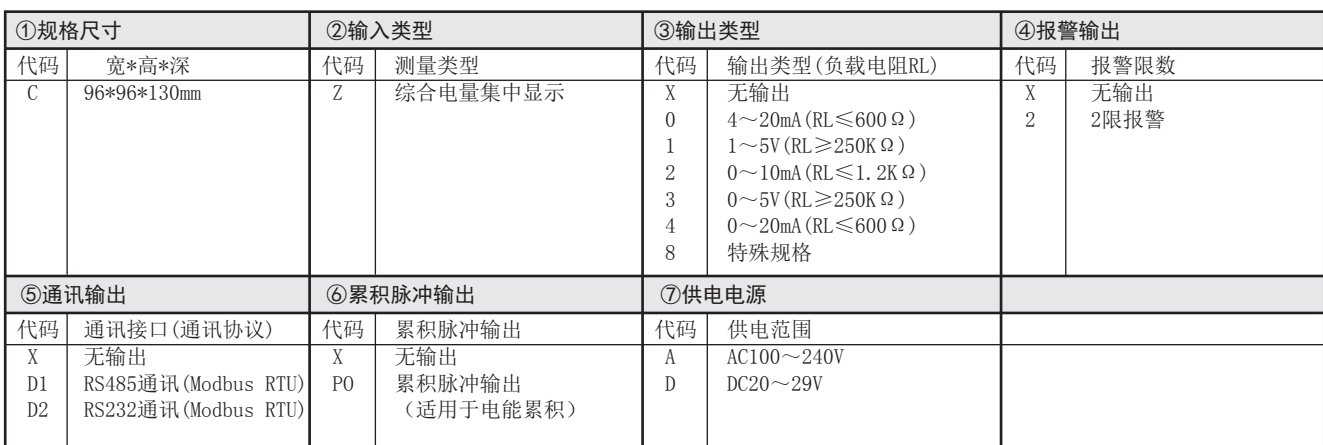

### 6.2 仪表接线指南

### 6.2.1 仪表总接线图

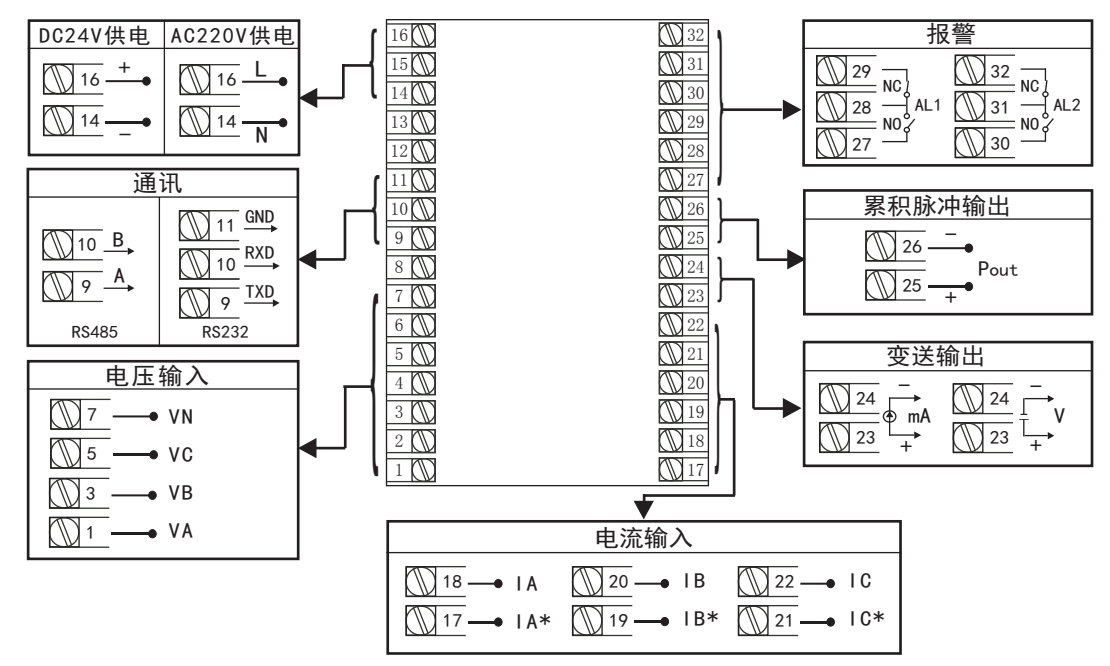

### 6.2.2 符号描述

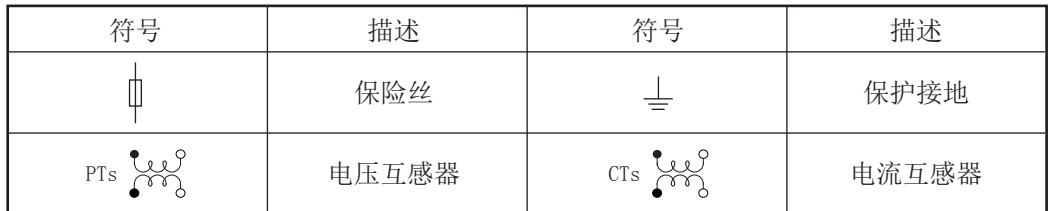

### 6.2.3 仪表各输入方式接线说明

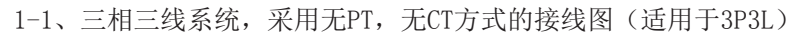

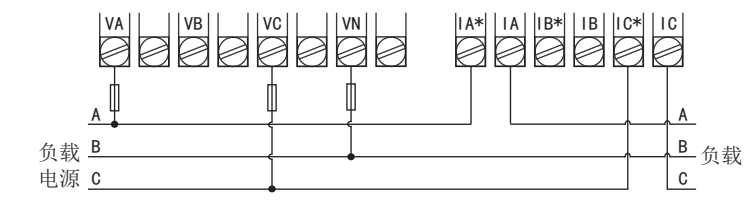

1-2、三相三线系统,采用2PT, 2CT方式的接线图(适用于3P3L)

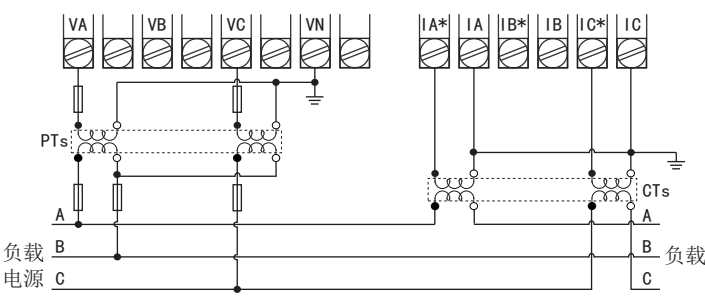

1-3、三相三线系统,采用无PT, 2CT方式的接线图(适用于3P3L)

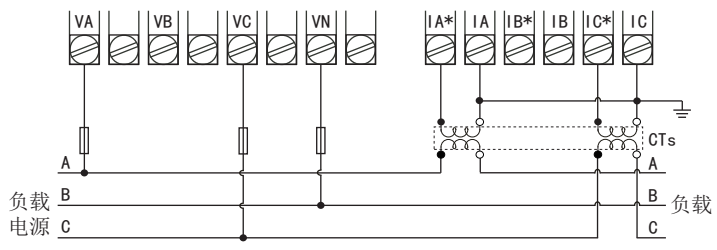

2-1、三相四线系统,采用无PT,无CT方式的接线图(适用于3P4L)

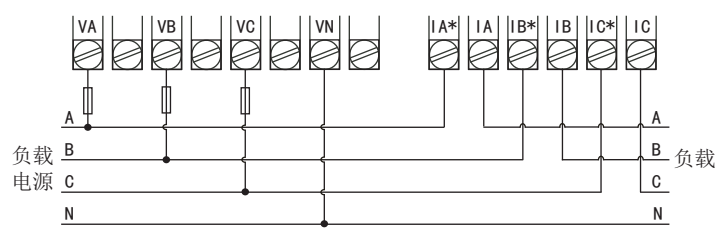

2-2、三相四线系统,采用3PT,3CT方式的接线图(适用于3P4L)

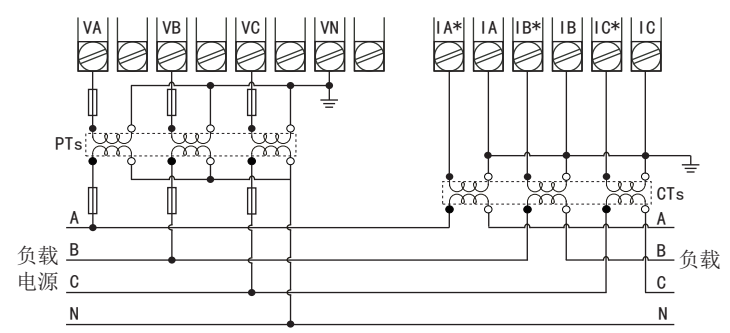

2-3、三相四线系统,采用无PT,3CT方式的接线图(适用于3P4L)

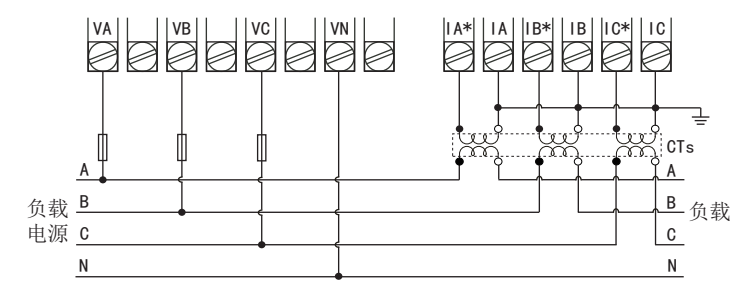

注意事项

a:建议用户在外接CT、PT时,在本仪表和CT、PT之间采用接线端子排连接,以方便仪表的拆卸。

b:当电流信号以CT方式接入时,请注意CT同名端。

c:用户需根据所采用的PT不同选择额定电流合适的保险丝。

 d:为保证测量数据的准确度,必须正确接入电压、电流测试信号。当被测试电压小于仪表电压量程,可以直 接接入;否则,必须经电压互感器PT接入。当被测试电流小于仪表电流量程,可以直接接入;否则,必须经电 流互感器CT接入。

e: 接线时确保输入电流与电压相序一致, 否则会出现显示数值与符号错误, 同时确保电流进出线连接正确 (打\*号端子接进线)

 f:接入互感器的精度能够影响仪表测试数据的准确度。互感器次级输出应连接较粗、较短的低阻抗导线, 减少干扰影响。互感器可能产生信号角差的偏移,对测试数据的准确度有影响。

实际报警值/倍率=报警设置值

#### 七、报警输出状态

液晶综合电量集中显示仪可选择电压、电流、频率、功率因数、有功功率、无功功率的上下限报警 报警输出对应的数据可能与报警设置数据不同,请参照下面公式使用:

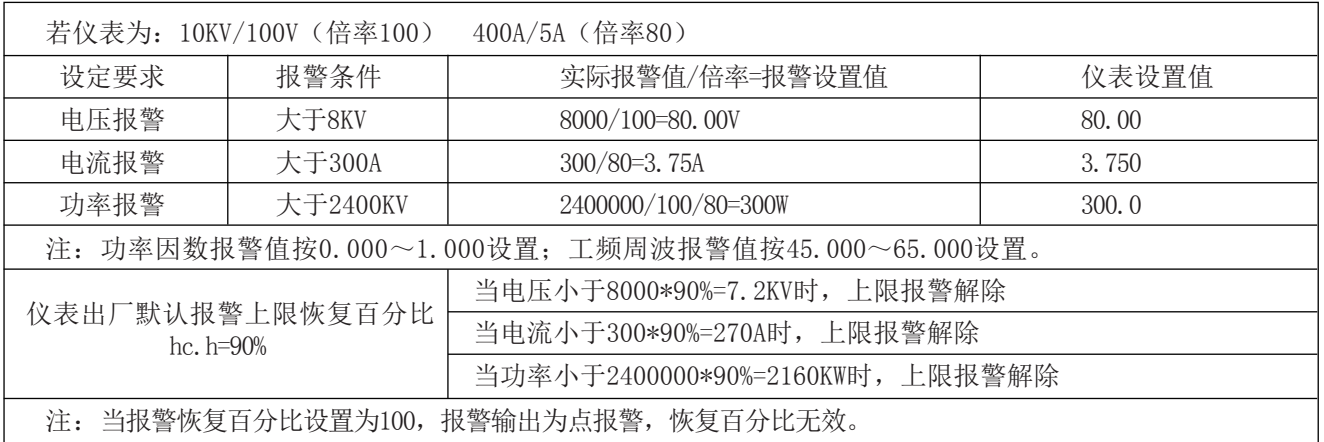

具体报警输出状态如下:

★测量值由低上升时: ★测量值由高下降时 :

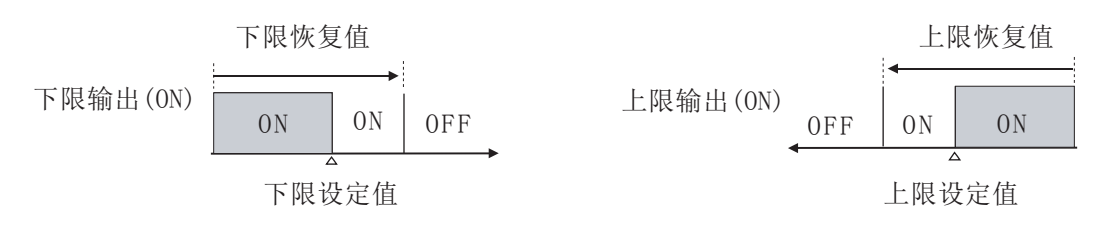

### 八、通讯设置

本仪表具有与上位机通讯功能,上位机可完成对下位机的自动调校、参数设定、数据采集、监视控制等功能。配 合工控软件,在中文WINDOWS下,可完成动态画面显示、仪表数据设定、图表生成、存盘记录、报表打印等功能。 技术指标通讯方式: 串行通讯RS-485, RS-232, 波特率: 1200 ~ 38400 bps 数据格式: 一位起始位,八位数据位,一位停止位

★具体参数请参见《仪表通讯光盘》

### 九、注意事项及产品维护

9.1产品使用过程中,请注意以下事项

a.仪表应在推荐的工作环境下使用,更加恶劣的环境可能降低测试参数的准确度,缩短产品使用权用寿命。

b.不要超过仪表的输入信号范围测量。

c.本系列仪表为精密测量设备,严禁猛烈撞击仪表。

d. 仪表工作电源电压必须符合技术要求, 过高的电源电压可能烧毁仪表; 过低的电源电压不能保证仪表正常工作。

e.由于用户使用不当,而造成仪表损坏的不在保修范围之内。

9.2产品维护

在正常情况下.本系列仪表不需要特别维护,如果出现数据异常,请执行如下维护:

a.请检查仪表的参数设置,确保参数及功能正确。

b.请检查仪表的接线端子,确保接线可靠。

c.当长时间处于非工作状态时(大于3个月),请保持连续通电工作1小时,保持电子元器件的工作性能。

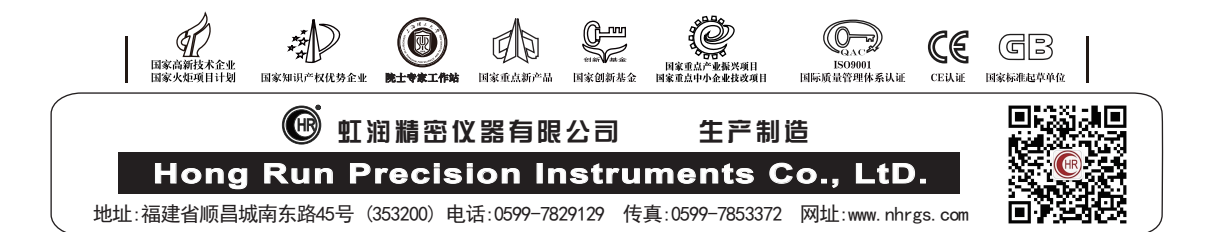